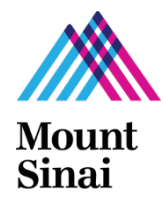

## Personnel Who Must Sign a Suspension & Debarment (S&D) Form

A Suspension and Debarment (S&D) form is required for all Mount Sinai key personnel of Federal and State funded projects, even when Mount Sinai is a subaward. Key Personnel are the PI and other individuals who contribute to the scientific development or execution of a project in a substantive, measurable way. For additional guidance, click [here,](https://icahn.mssm.edu/files/ISMMS/Assets/Research/GCO/Definitions.pdf) go to pp.3 and refer to the "Key Personnel" definition. Investigators from other institutions (i.e., subaward personnel) and consultants (not employees of Mount Sinai) do not complete this form.

The PI/delegate who creates the IF should also note that he or she won't need to add extra individuals to sign the S&D form. Since key personnel are a subset of individuals who complete the COI form, you have already added them when you were entering the COI personnel on the IF.

### Completing the Form

1. You can complete the form in Sinai Central (SC) by clicking on the link provided in an automatically generated e-mail, which the PI or PI's delegate initiates by completing the Investigator Form (IF), or you can access the S&D form at this site: [Sinai Central Log In](https://sinaicentral.mssm.edu/) > GCO or COI > Investigator Forms > List Forms

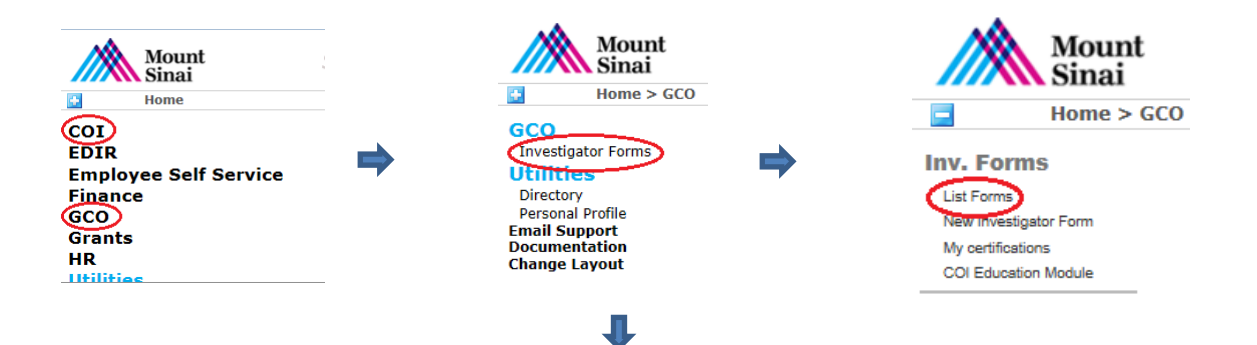

2. Scroll down to the "Forms I Have to Complete" section and click on the  $\exists$  as indicated below.

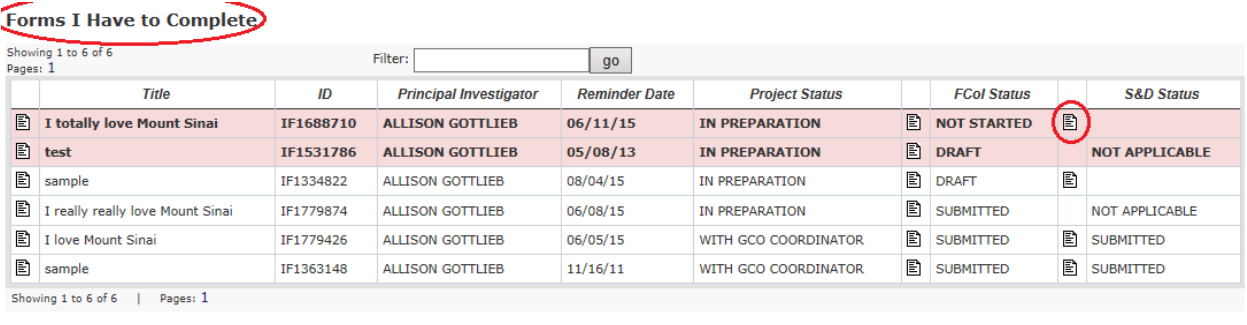

#### 3. You will be taken to the S&D form.

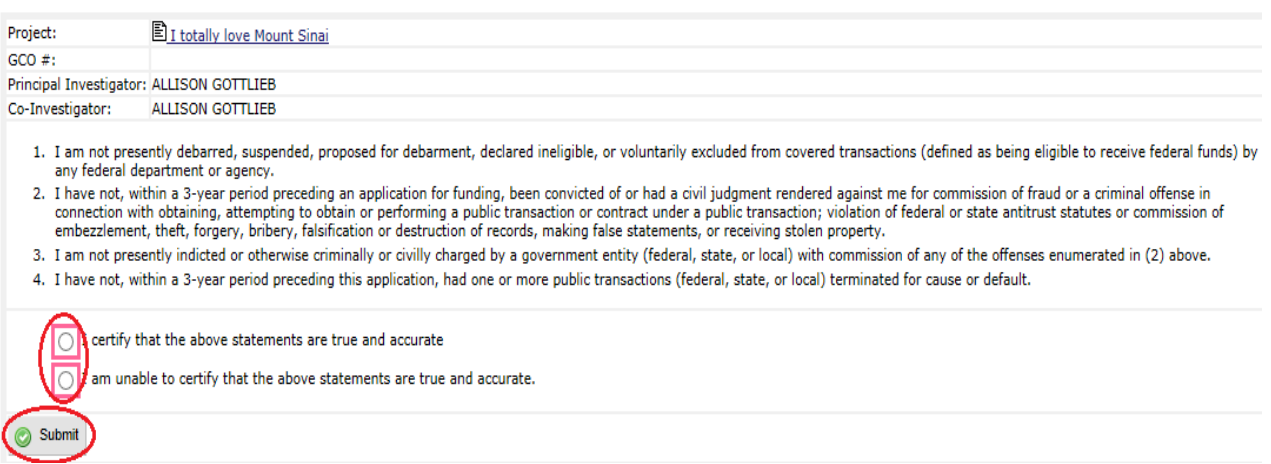

4. Please review the four statements on the form, click on the appropriate certification statement and then click on the Submit button.

#### Table: Status of S&D Form

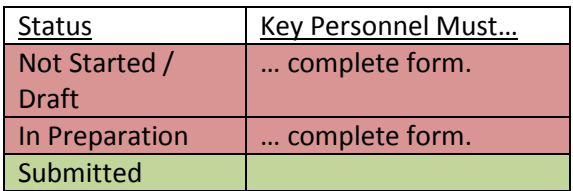

#### Problems and Solutions

Problem: I did not receive an e-mail informing me to sign the S&D form. Solution: Log on to Sinai Central > COI or GCO > Forms I must Complete.

You can also ask th[e IT Help Desk](mailto:ASCIT@mssm.edu) or [IT Security](mailto:ITSecurityOperations@mountsinai.org) to check whether you have more than one Sinai Central account, and whether your Active Directory account (username and password) is linked to the correct Sinai Central account.

Problem: I do not have a Sinai Central (SC) account to complete the form. Solution: Please contact your departmental administrator for assistance with requesting an extranet Sinai Central account via [Sailpoint.](https://sailpoint.mountsinai.org/login.jsf?prompt=true) Sailpoint instructions are also availabl[e here.](http://sinaiknowledge.mssm.edu/instructions/extranet)

Other Helpful Links

[Investigator Form \(IF\) Instructions](https://icahn.mssm.edu/files/ISMMS/Assets/Research/GCO/SC_IF_Instructions.pdf)

*The PI or delegate follows these instructions to create an Investigator Form (IF). The IF, once completed, generates the COI / S&D forms for project personnel to sign.* [Instructions for Completing Conflict of Interest \(COI\)](https://icahn.mssm.edu/files/ISMMS/Assets/Research/Research%20Portal/FINAL%20WEB%20Instructions%20Research%20Disclosure%20Form%20%205-26-15.pdf) Form

# Contact Information

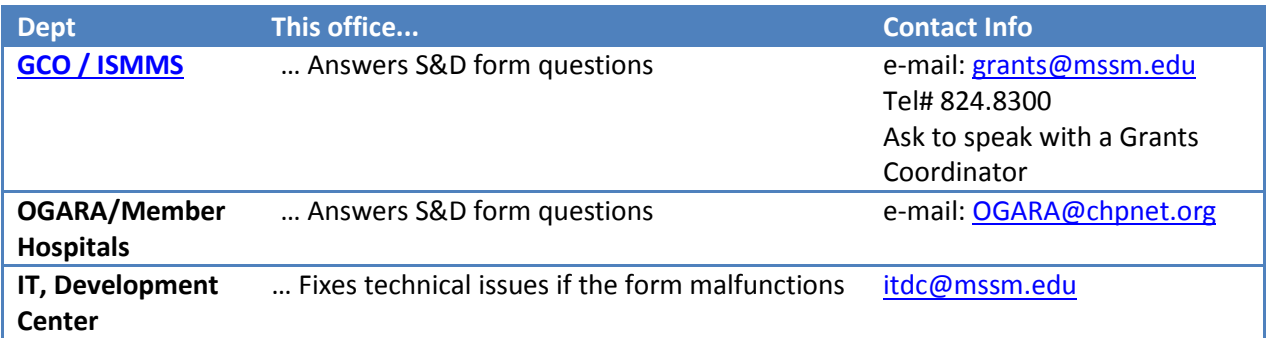